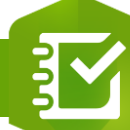

## **Ajouter des éléments dans un élément « Groupe » dans une enquête**

## **OBJECTIF**

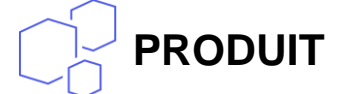

## **ArcGIS Survey123**图

• Ajouter des éléments dans un élément « Groupe » dans une enquête Survey123

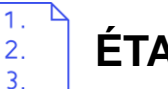

**ÉTAPES**

**Pré-requis : [Ajouter un élément Groupe à une enquête](https://education.esrifrance.fr/iso_upload/Ajouter%20un%20%C3%A9l%C3%A9ment%20%C3%A0%20une%20enqu%C3%AAte%20Survey123.pdf)**

- **1. Faire glisser et déposer les éléments dans l'élément Groupe**
- **2. Vos éléments sont ajoutés dans le groupe de l'enquête**

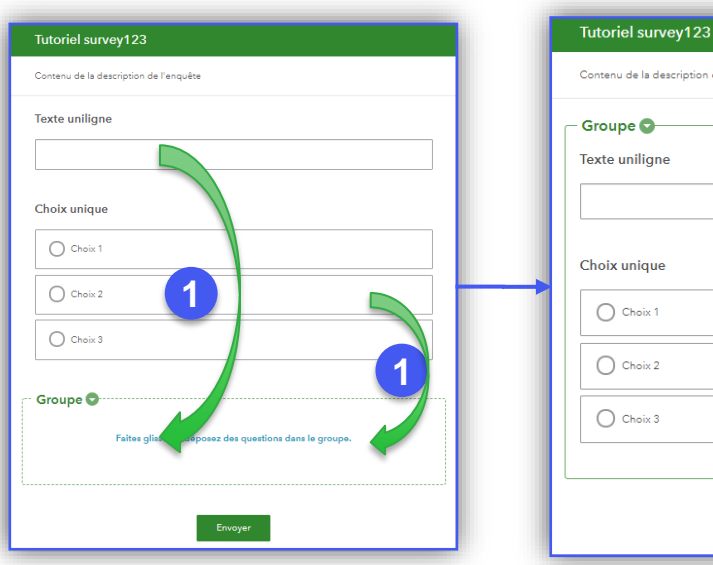

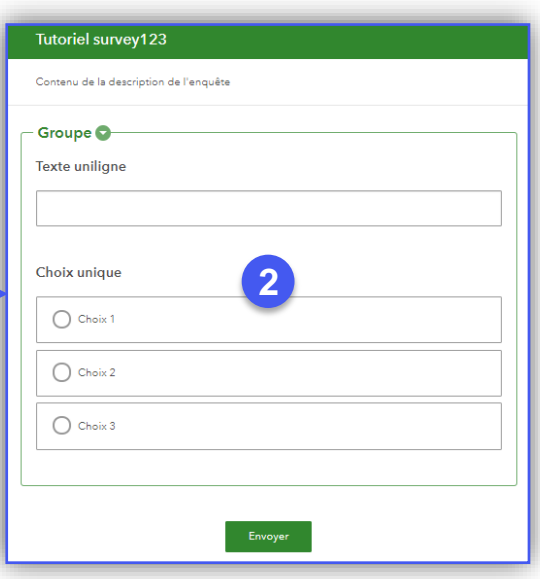

**DÉBUTANT**

面

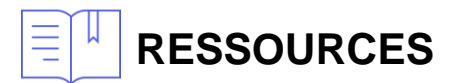

• <https://doc.arcgis.com/fr/survey123/browser/create-surveys/createsurveys.htm>

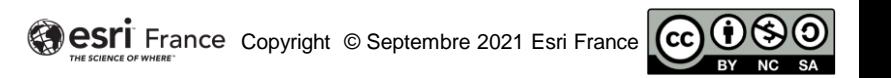